# DISKMAKER X PRO

## USER GUIDE

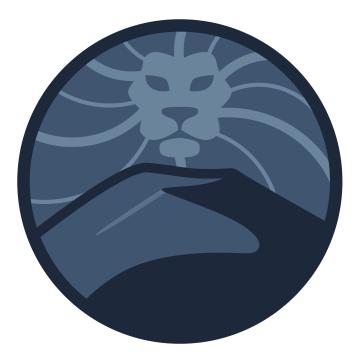

### diskmakerx.com

| What is DiskMaker X Pro ?       | 2 |
|---------------------------------|---|
| Pre-requisite                   | 2 |
| Where to find macOS Installers? | 2 |
| How to use DiskMaker X Pro      | 2 |
| Support                         | 3 |
| Disclaimer                      | 4 |
| About the Author                | 4 |
| Frequently Asked Questions      | 5 |
| Version History                 | 7 |
|                                 |   |

#### What is DiskMaker X Pro ?

DiskMaker X Pro is an application developed using AppleScript that you can use to build a drive including multiple bootable macOS Install partitions. Say you want to create a disk that you could boot on to install macOS Mojave, Catalina, El Capitan or even Mavericks... Well, that's what DiskMaker X Pro can do. Easy as pie. That can be a valuable too for macOS technicians that may need to reinstall old versions of macOS or OS X.

**DiskMaker X Pro is donationware**. If you like it, you can make a small (or huge) donation here. If you hate Paypal, but still want to show your support, please get in touch with me so we can find a solution.

#### Pre-requisite

### DiskMaker X Pro currently does NOT run under macOS Catalina due to limitations put in place by Apple. I'm working on a fix.

To build a multi-boot disk, you'll need an external drive with space depending of the number of macOS versions you want to deploy. You should need about 8 GB for most versions of macOS, except for macOS Catalina, which requires at least 10 GB.

So say you want to build a multi-boot disk with all versions of macOS, you would need 6 x 8 GB + 10 GB = 58 GB.

And what if the drive is larger ? Well, DiskMaker will create an addition *Other\_Stuff* partition which you can put whatever you want on.

Also, get a **fast** disk. Use at least an USB 3 external drive, and prefer a SSD to a standard hard drive or even a USB thumb drive. These are pretty cheap these days and much more reliable.

#### Where to find macOS Installers?

To use DiskMaker X installers, you will need to get the macOS and/or OS X installer apps from Apple. If you did not keep a copy of the installers, you will find links to download them on DiskMaker X's Download page:

https://diskmakerx.com/download

#### How to use DiskMaker X Pro

DiskMaker X Pro is designed to be as error-free as possible and also as easy to use as possible.

When opened for first time, it will create a **macOS\_Installers\_DMX** folder in **/Users/ Shared** and will open it. Copy your macOS Installers in this folder. Use the original name of the macOS/OS X installers! DiskMaker X Pro will need the original name (this may change in the future... or not).

| List of the original macOS / OS X installer names |                               |  |
|---------------------------------------------------|-------------------------------|--|
| Version                                           | Name of the installer         |  |
| 10.15                                             | Install macOS Catalina.app    |  |
| 10.14                                             | Install macOS Mojave.app      |  |
| 10.13                                             | Install macOS High Sierra.app |  |
| 10.12                                             | Install macOS Sierra.app      |  |
| 10.11                                             | Install OS X El Capitan.app   |  |
| 10.10                                             | Install OS X Yosemite.app     |  |
| 10.9                                              | Install OS X Mavericks.app    |  |

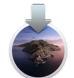

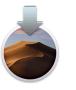

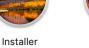

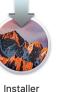

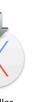

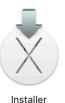

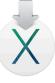

Installer macOS Catalina

Installer I macOS Mojave macO

Installer Installer macOS High Sierra macOS Sierra

Installer OS X El Capitan

r Installer bitan OS X Yosemite

Installer OS X Mavericks

### Then, connect your external disk. **IT WILL BE COMPLETELY RE-FORMATED so use a disk designed to use exclusively with DiskMaker X Pro.**

Now, name a partition of the drive (or the disk itself if it has a single partition) **DMX-Target**. This will designated the whole drive as DiskMaker X Pro's target. **DO NOT NAME ANY OTHER DISK DMX-Target**, or bad things may happen.

Confirm, and type your account's password. DiskMaker X Pro will then ask you to give it special authorization for System Events and Finder. Accept to give these authorizations, otherwise DiskMaker X won't be able to do much.

DiskMaker X Pro will format the drive and begin to create an install disk on each new partition. This can take a loooooong time.

Please note that at this time, if you decide to change either a single partition, you will need to reformat the whole drive, including the *Other\_Stuff* partition. This may change in the future (or not).

#### Support

If you encounter an issue, please send a mail to *Idm@gete.net*. I'll try to answer within 24 hours.

You can also follow @diskmakerx account on Twitter and ask questions. We may answer. Who knows!

#### Disclaimer

Though DiskMaker X Pro has been thoroughly tested, the author declines any responsibility for the loss of data if this application is used. Backup your data. Always.

#### About the Author

My name is Guillaume Gète (pronounce : "Jet"), I am an happy Apple Consultant, member of the Apple Consultant Network, and I provide consulting services and support for all things Apple in Paris, France and in the whole world (if you really want me to work for you) through my company Gete.Net Consulting (www.gete.net/consulting).

And sometimes, I develop some software, like this one and DiskMaker X. I write my software using AppleScript, because that's what I know. And because I am confident in the future.

#### Frequently Asked Questions

#### Why are OS X Mountain Lion or Mac OS X Lion not supported?

These OS do not use the same mechanism to create an install disk than the following OS. But it may happen in the future.

#### Why must I change the name of the macOS installer when using DiskMaker X Pro?

Because I'm lazy. And also, because escaping some characters with AppleScript and shell script is a bit laborious. Less risk of errors.

#### Why should I put the installers in /Users/Shared/macOS\_Installers\_DMX?

Because I'm *definitely* lazy. And because it's the easiest place to do this (/Users/Shared is a standard folder in macOS).

#### Can I use another folder than /Users/Shared/macOS\_Installers\_DMX?

Not at this time. Not sure it will change too. I hate playing with file paths.

### I want to update a single OS above all. Do I have to reformat the whole disk and lose all the partitions, including Other\_Stuff?

At this time, yes. But you can use DiskMaker X (standard version) to update a single partition if needed. But this is something I definitely consider as annoying and would like to improve in the future.

#### I think I heard a quite famous plumber at the end of the process. Am I crazy?

Nope, definitely not crazy. Consider it as some kind of hommage.

#### How much does this awesome stuff cost?

DiskMaker X is free, but you can always send a donation. It helps me buy more Nintendo games and keep the slow pace of development of DiskMaker X and DiskMaker X Pro as it is. But it makes me happy too, so that I want to do more work on it. So...

### DiskMaker X builds fancy disks with custom icons, window backgrounds, the original OS version... Why DiskMaker X Pro does not do it? Is it *really* Pro?

Basically, efficiency versus beauty. Version 1.0. Tool for tech guys and gals. This may change or not in the future, according to its future interstellar success.

### I'm trying to install an old version of macOS, but it fails, saying the installer is damaged.

That's because the certificate associated to this installer expired. Follow this link to get versions of macOS installers updated with a new certificate.

https://support.apple.com/en-us/HT208052

For previous installers, you must change the date of your Mac to be allowed to install the OS. Boot on the OS, open Terminal and type **date 0101010112** and validate to push the date back to 1s January of 2012. You may need to adapt the date, in this case just change the last two characters to modify the year.

I can't extract the El Capitan or Yosemite installer from the package downloaded from the previous link. It says my macOS version is too recent!

Apple LOVES sometimes to make easy things very complicated, so yes, you will need an older OS to extract properly this installer. I'm trying to work on a solution, but don't hold your breath.

#### Why don't you provide the same tool to build Install DVDs?

The 90s called, they want their stuff back. Seriously. But if you reeeeeeeeeeeeeeeelly want to lose some time, you could use DiskMaker X Pro to build the installers on an external drive, then burn each partition on a DVD. Not tested, and I will not.

#### Can I use floppy drives instead of an external disk?

Come on, guys!

#### Why did you create DiskMaker X?

The easiest way to understand how it happened is to watch the speech I gave for MacAD UK a few years ago: <u>https://www.youtube.com/watch?v=50brnG9QQ1Y</u>

### Version History

v 1.0

Initial release.

Last update of this document : 29/11/2019